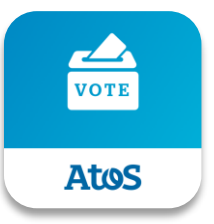

# Atos Vote

### **Guide d'utilisation de l'application pendant l'Assemblée Générale Anuelle d'Atos**

Avril - 2022

Atos

Trusted partner for your Digital Journey

© Confidential

### **Atos Vote** Quelles fonctionnalités pour quels actionnaires?

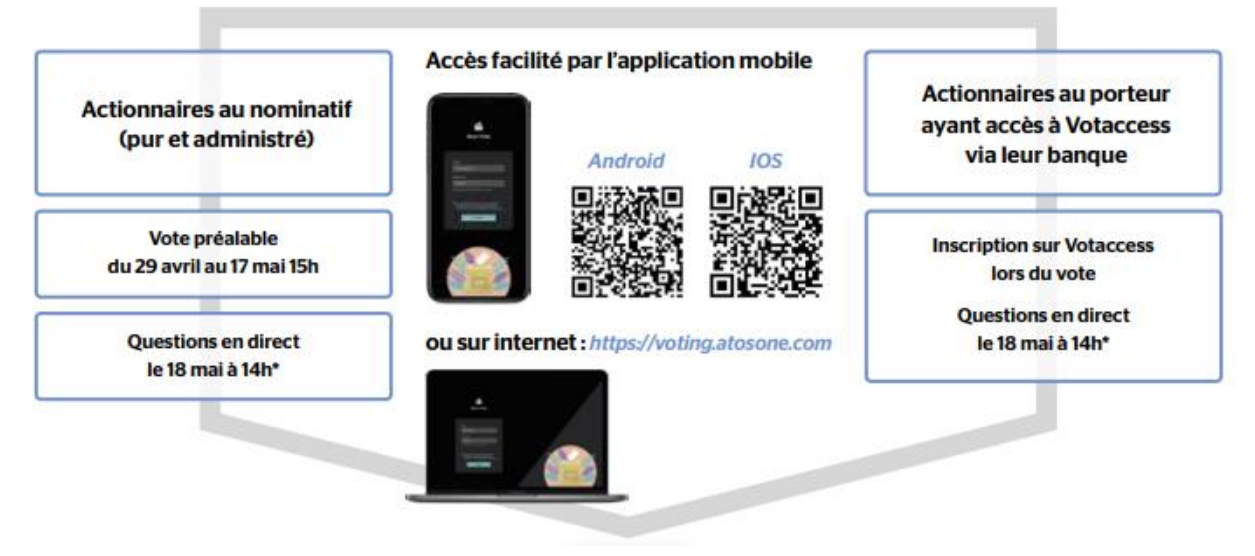

\* Autre lien accessible sur internet le 18 mai dans la rubrique Assemblée Générale du site d'Atos : https://atos.net/fr/investisseurs/assemblee-actionnaires

2 | Avril-2022 | Digital Transformation Consulting| DTC NA

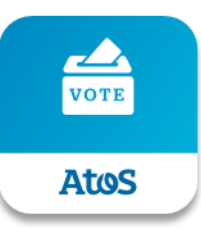

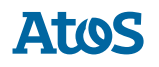

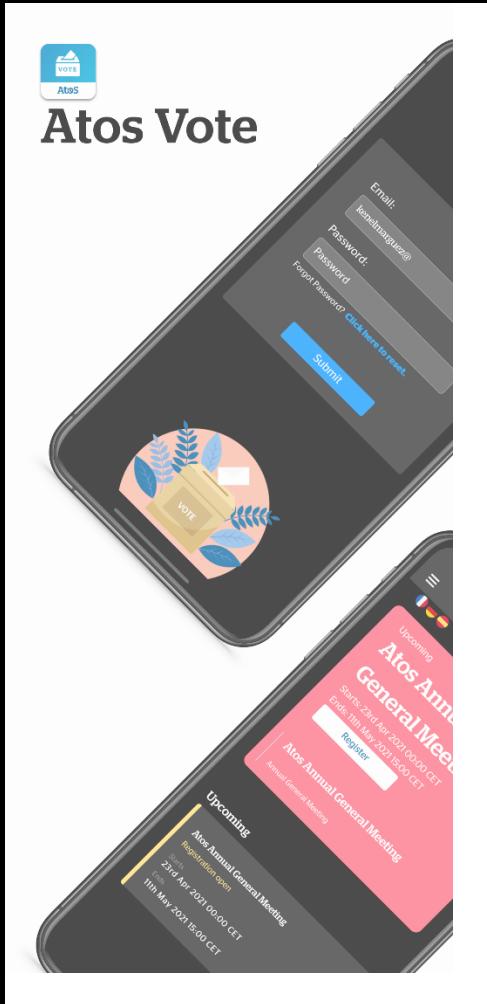

### **Version mobile** Installation Téléchargeable pour les

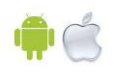

appareils IOS et Android

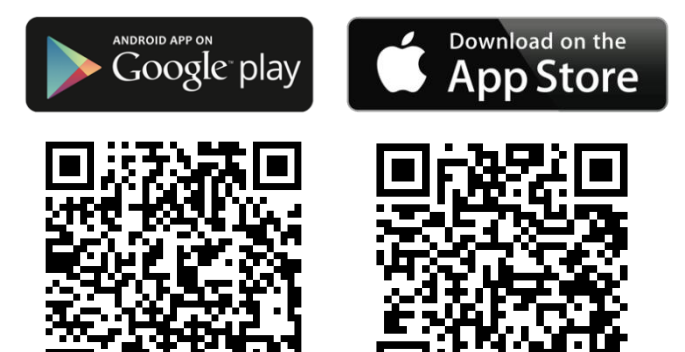

#### **Étapes pour y accéder :**

- 1. Ouvrez le magasin d'applications sur votre appareil et recherchez "Atos Vote".
- 2. Téléchargez l'application sur votre appareil, quand elle est prête cliquez pour l'ouvrir
- 3. Ouvrez l'application et suivez les étapes de connexion (détails dans les prochaines diapositives).

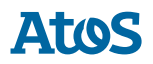

### **Version web** Accès

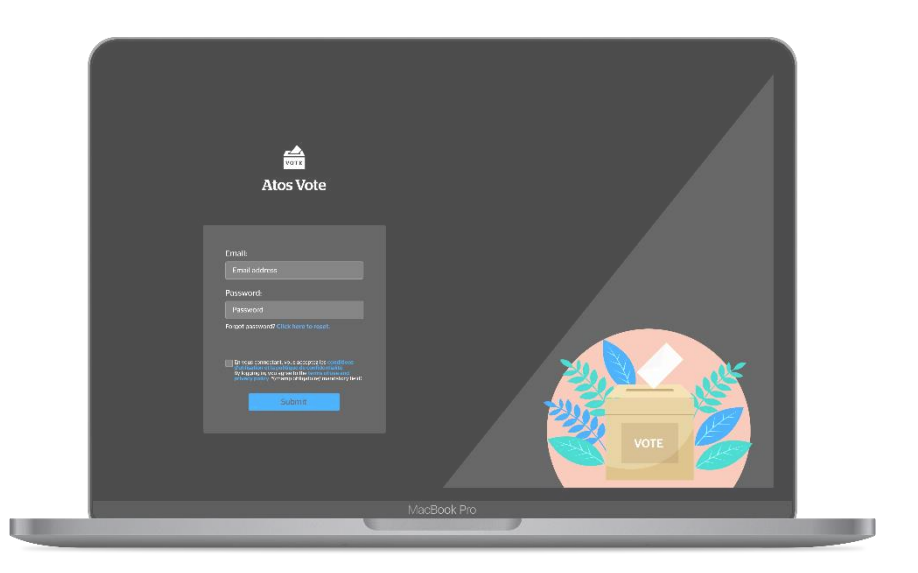

#### **Étapes pour y accéder :**

1. Ouvrez un onglet de votre navigateur (de préférence Google Chrome) et accédez au lien de la plateforme Web Atos Vote :<https://voting.atosone.com/>

*Si la première page de connexion vous demandant de saisir votre adresse électronique ne s'affiche pas, veuillez cliquer sur CTRL + F5 pour recharger la page.*

2. Suivez les étapes de connexion (détails dans les prochaines diapositives).

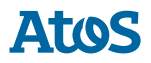

### **Connexion** A – Actionnaires collaborateurs d'Atos

Veuillez saisir votre adresse email Atos qui vous autorise l'accès optionnel **SSO** (*Single Sign-On*). Autre option : situation B ci-dessous.

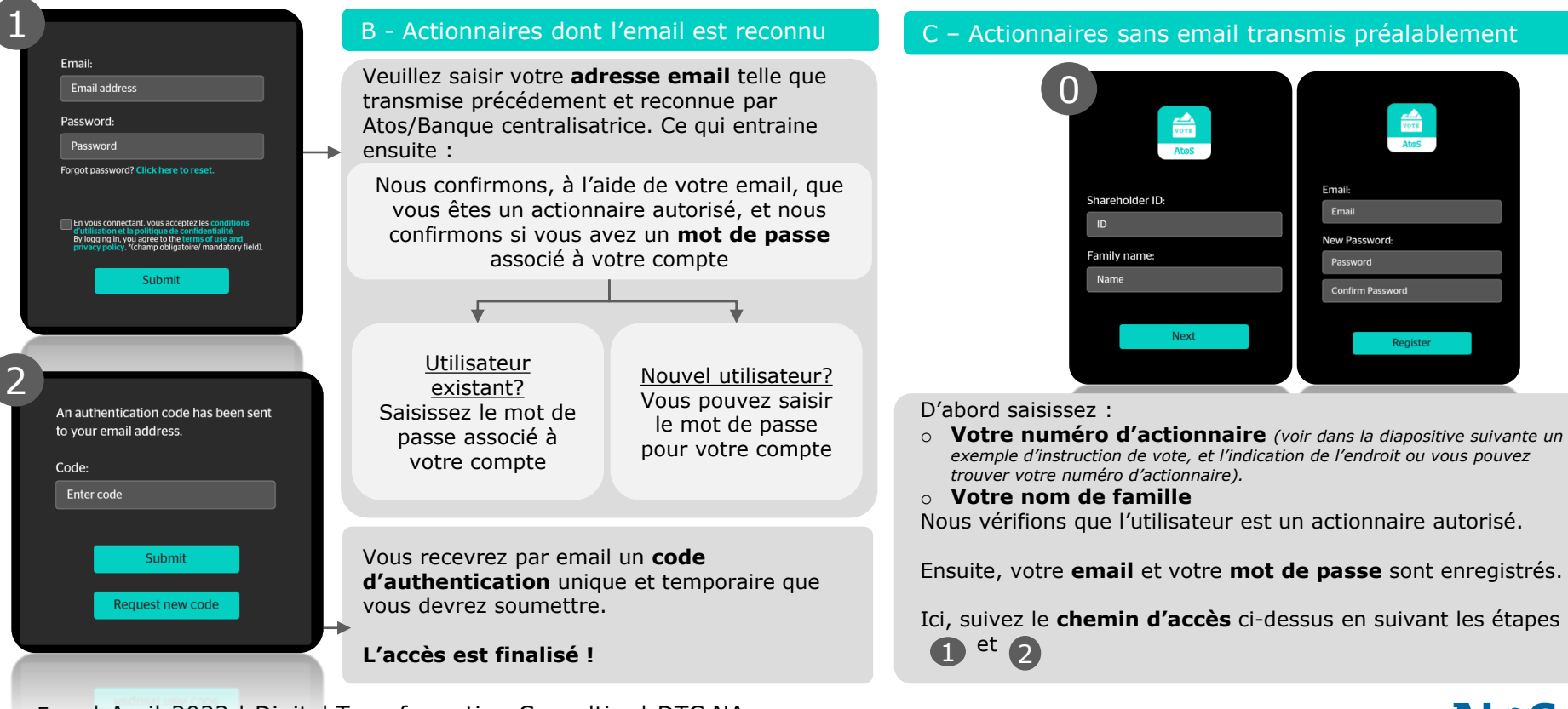

### **Connexion – Formulaire de vote**

En votre qualité d'actionnaire au nominatif, vous avez la possibilité de nous transmettre vos instructions à distance, au moven de l'application Atos Vote, ainsi que de poser vos questions en direct lors de la diffusion de l'Assemblée Générale sur Internet à l'aide d'un identifiant unique nécessaire si votre email n'est pas reconnu par Atos Vote : ce numéro d'actionnaire spécifique à cette Assemblée Générale figure sur le formulaire de vote joint à votre convocation à l'Assemblée Générale reçue par courrier postal. Si vous avez reçu la convocation par email. Société Générale Securities Services vous a founi votre numéro d'actionnaire par email.

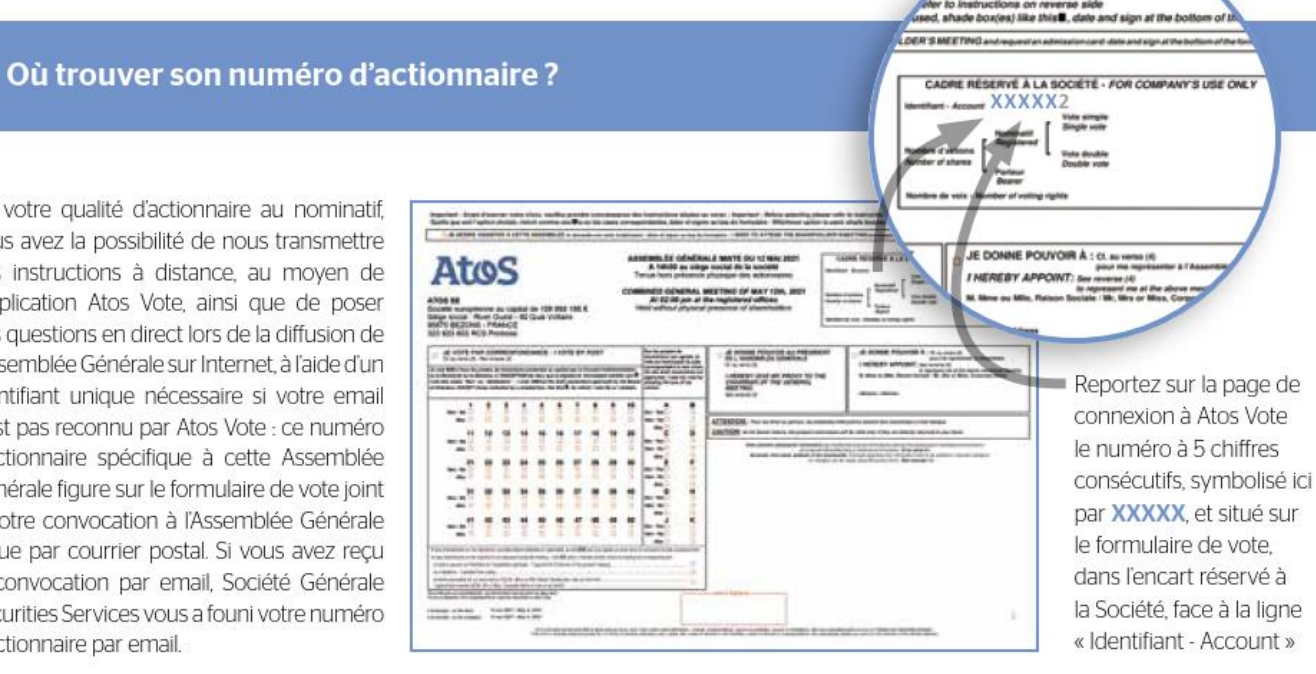

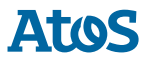

## **Expérience Application Mobile - Présentation**

### Page d'accueil

*Recommandation: Utiliser la tablette en mode Portrait*

- 1. S'inscrire au prochain évènement à venir pour voter
- 2. Voter
- 3. Voir les précédents votes soumis
- 4. Soumettre en direct des Questions aux modérateurs de l'évènement pendant l'AG annuelle

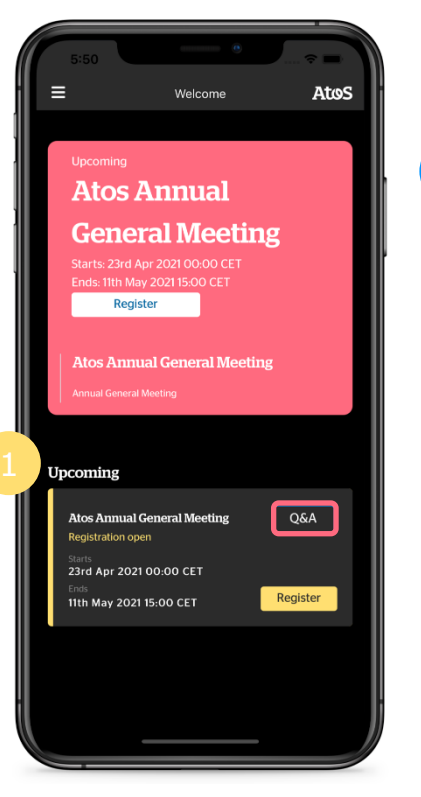

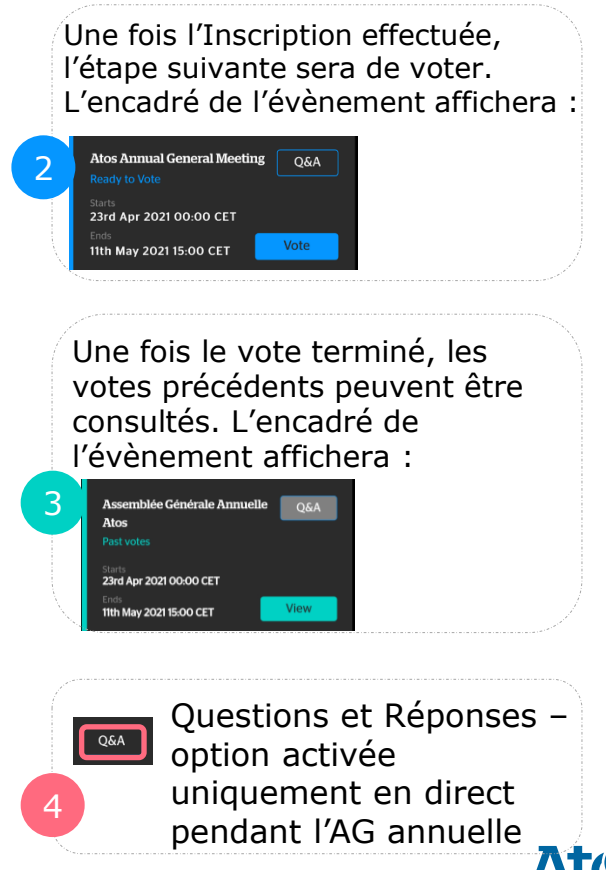

### **Expérience Application Mobile**

### **Inscription**

- 1. Cliquez sur le bouton "S'inscrire" uniquement lorsque vous êtes sûr d'avoir également le temps de voter (dans le cadre de la même session et à partir du même appareil)
- 2. Une vérification automatique sera effectuée via la blockchain pour approuver l'accès
- 3. Une fois approuvé, vous pouvez voter pour l'évènement concerné

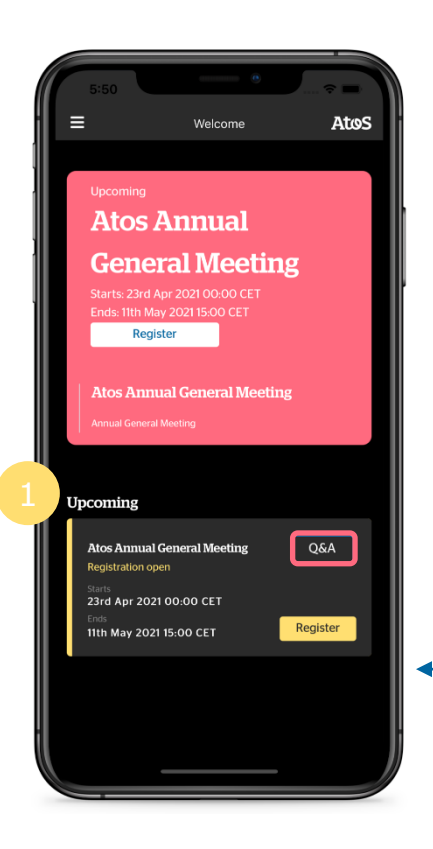

**L'utilisateur clique sur "S'inscrire" pour effectuer une vérification via la blockchain, afin de s'assurer qu'il est bien un actionnaire approuvé pour l'Assemblée.**

Si l'inscription n'est pas complète, l'actionnaire ne pourra pas passer aux étapes suivantes du vote.

Si l'utilisateur n'est pas un actionnaire inscrit, il ne pourra pas accéder aux fonctions de l'application pour voter.

8 | Avril-2022 | Digital Transformation Consulting| DTC NA

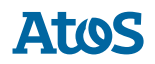

### **Expérience Application Mobile**

### Voter

- 1. Sélectionnez parmi les choix proposés en fonction de la manière dont vous souhaitez voter :
	- a. Par vous-même dans l'application
	- b. En donnant votre procuration au Président
	- c. En donnant votre procuration à un représentant
	- d. En demandant une carte d'admission
- 2. Si vous avez choisi de voter par vousmême (a), votez pour chaque résolution (en bloc ou individuellement) et en dernier, vérifier tous vos votes avant la soumission finale.

### **Consulter**

Une fois vos votes soumis, vous pourrez à tout moment consulter vos votes soumis précédemment.

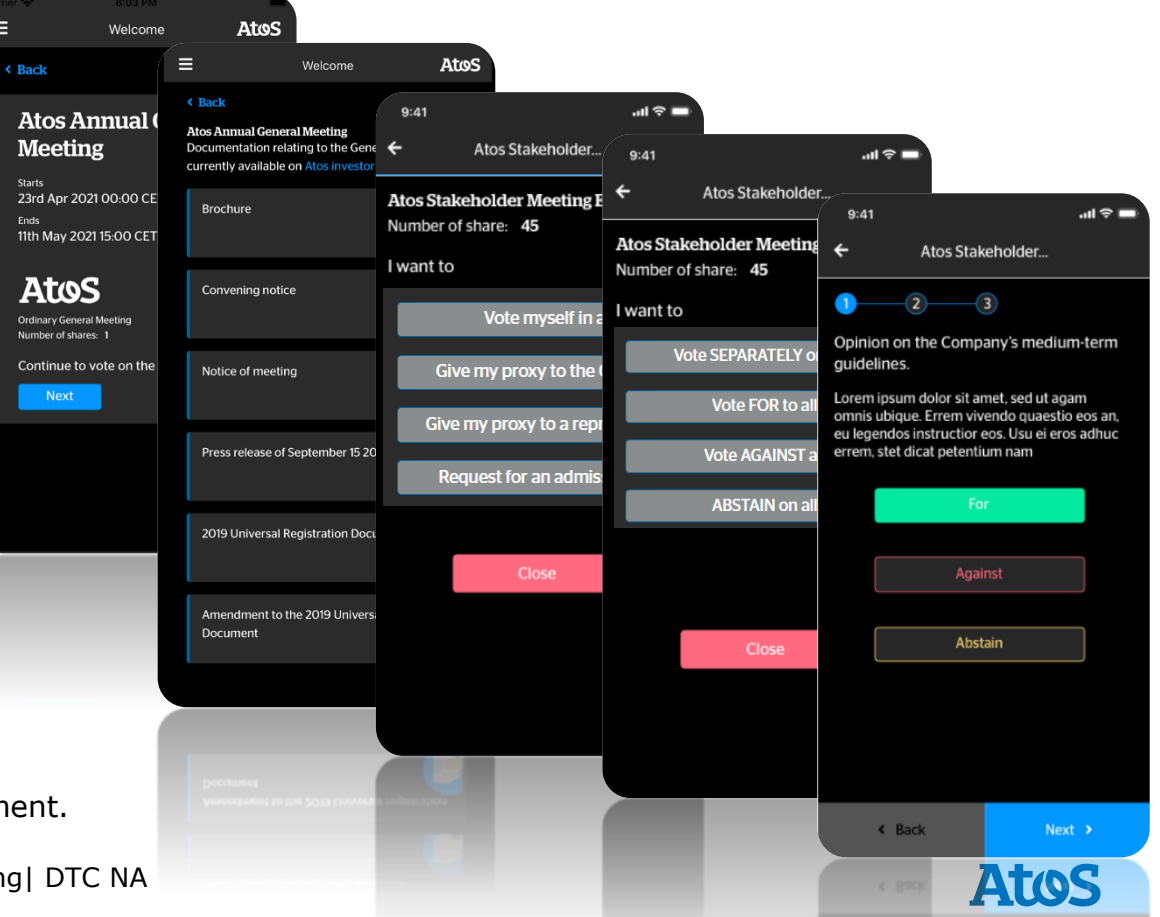

### **Expérience Application Mobile**

#### Q&A

- 1. Pendant la tenue de l'AG annuelle, le bouton Q&A sera activé
- 2. Vous pourrez soumettre une Question aux modérateurs de l'événement. Vous pouvez également choisir de soumettre votre Question de manière anonyme.
- 3. Il est ensuite possible que le Présentateur réponde à votre question en direct pendant l'AG annuelle.

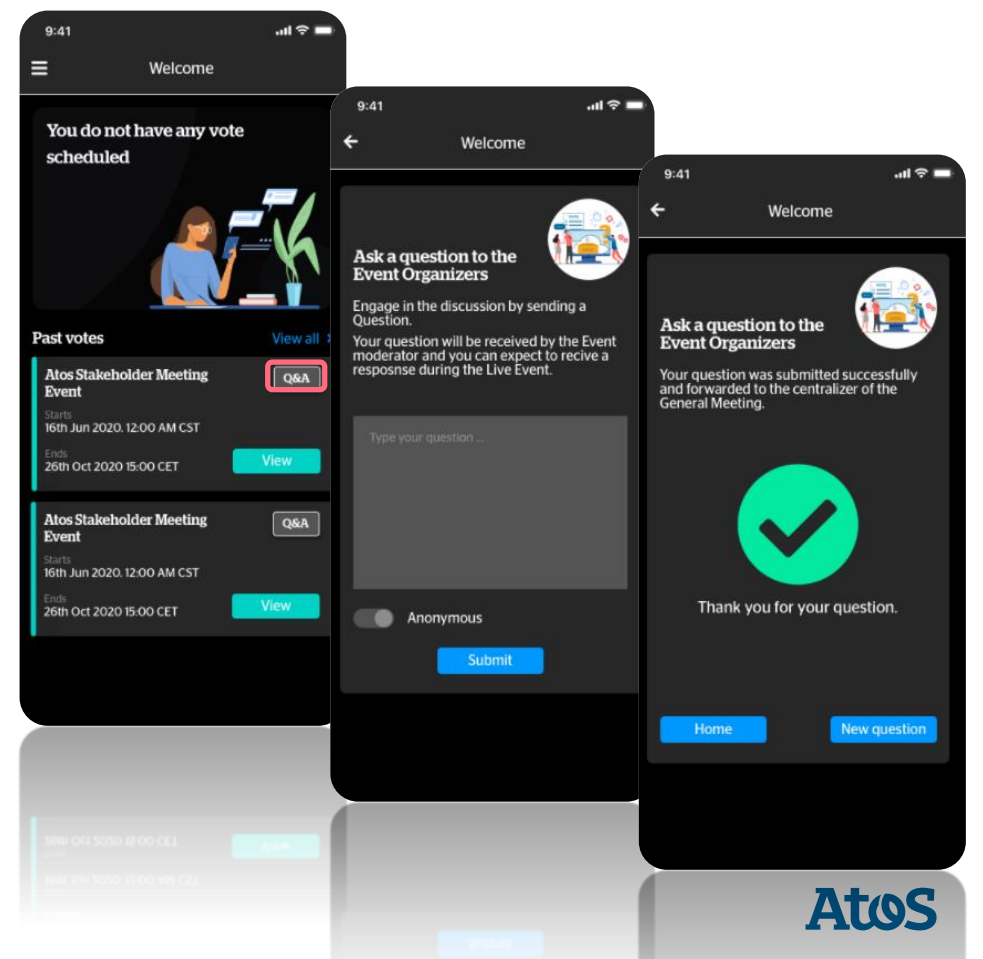

**Chers actionnaires, pour toute question concernant :**

**[1/ L'application Atos Vote, vous pouvez envoyer un email à :](mailto:dl-voteapp-support@atos.net)** dl-voteappsupport@atos.net

**2/ Les modalités de vote en amont de l'Assemblée Générale, vous pouvez envoyer un email à :** [assemblee.generale@atos.net](mailto:assemblee.generale@atos.net)

**Pour en savoir plus sur les solutions proposées par Atos dans le cadre de votre propre événement** (toute réunion incluant des votes ou des questions en direct), **vous pouvez contacter par e-mail** :

**Javier Ponce, Head of Digital transformation** javier.ponce@atos.net

**Henri Giraud, Head of Legal Corporate Affairs** henri.giraud@atos.net

Atos, the Atos logo, Atos|Syntel are registered trademarks of the Atos group. November 2020. © 2020 Atos. Confidential information owned by Atos, to be used by the recipient only. This document, or any part of it, may not be reproduced, copied, circulated and/or distributed nor quoted without prior written approval from Atos.

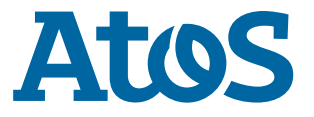

#### **Droit d'auteur – Licence**

En téléchargeant, installant et/ou utilisant cette application, vous acceptez d'être lié par les termes de cette licence :

1/ Atos vous accorde le droit et la licence non exclusive, non transférable et limitée d'installer et d'utiliser cette application uniquement et exclusivement pour l'usage décrit ci-dessus.

2/ Vous reconnaissez que (a) l'application contient des informations exclusives et confidentielles qui sont protégées, notamment, par les lois applicables en matière de propriété intellectuelle, et (b) Atos possède tous les droits, titres et intérêts relatifs à l'application et au contenu, à l'exclusion du contenu que vous fournissez, qui peuvent être présentés ou accessibles par l'intermédiaire de l'application, y compris, sans limitation, tous les droits de propriété intellectuelle y afférant.

3/ Vous vous engagez à ne pas (i) copier, vendre, octroyer une licence, distribuer, transférer, modifier, adapter, traduire, préparer des travaux dérivés, décompiler, procéder à une ingénierie inverse, désassembler ou tenter de toute autre manière de dériver le code source de l'application ou du contenu pouvant être présenté ou accessible par l'intermédiaire de l'application à quelque fin que ce soit, sauf autorisation contraire, (ii) prendre des mesures pour contourner ou faire échouer les règles de sécurité ou d'utilisation du contenu qui sont fournies, déployées ou mises en œuvre par toute fonctionnalité contenue dans l'application (y compris, sans s'y limiter, la fonctionnalité de gestion des droits numériques), (iii) utiliser l'application pour accéder, copier, transférer, transcoder ou retransmettre un contenu en violation de toute loi ou de tout droit de tiers, ou (iv) supprimer, masquer ou modifier les avis de droits d'auteur, les marques commerciales ou autres avis portant sur des droits de propriété d'Atos ou de tiers qui sont apposés ou contenus dans l'application ou accessibles en conjonction avec celle-ci ou par son intermédiaire.

Atos se réserve tous les droits relatifs à cette application qui ne vous sont pas expressément accordés dans le cadre de cette licence.

Atos, the Atos logo, Atos|Syntel are registered trademarks of the Atos group. November 2020. © 2020 Atos. Confidential information owned by Atos, to be used by the recipient only. This document, or any part of it, may not be reproduced, copied, circulated and/or distributed nor quoted without prior written approval from Atos.

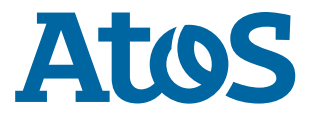